# QUICKBOOKS ERROR CODE 361:<br>WHEN DOWNLOADING BANK TRANSACTION

COUNTINGS

# WHAT CAUSES QUICKBOOKS ERROR 361?

#### **CONCLUSION!**

The above solutions will help you fix the QuickBooks Error code 361. In case, you face any difficulty after adopting all the above steps, then you can visit our website [businessaccountings.com](https://www.businessaccountings.com/) to get instant and reliable quick assistance from our experts through the live chat option.

QuickBooks Error <sup>361</sup> is common for QuickBooks users. This error mainly occurs while your online session. The users receive this error code while downloading transactions from the bank. When this Error arises, you are working with your QB Software can be frustrating as it disables you to further your business process.

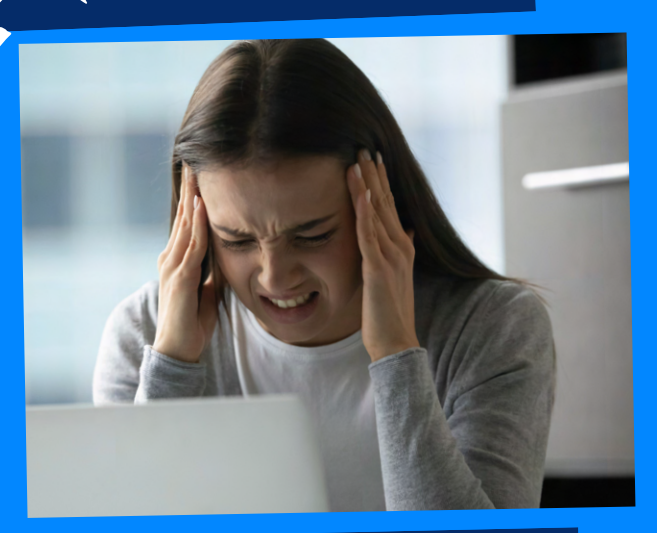

- Click on the "Start" button, insert "Command" in the search box, and hit Enter
- Now press and hold CTRL+Shift keys together and hit Enter
- Click Yes when the new dialogue box appears
- In the new box, type "cleanmgr"

• From the Disk Cleanup Utility box, checkmark the boxes that you want to clean then click OK

## **#4: RUN WINDOWS** SYSTEM FILE CHECKER

- Corrupt download QuickBooks software.<br>• Incomplete QuickBooks installation.
- 
- Corrupt Windows registries due to recent QuickBooks changes (install or uninstall).
- Virus or malware infection corrupts the Windows system files.
- Another program or app maliciously or mistakenly deleted QuickBooks files.

- Click on the Start button on your Windows and then type "Command" in the Search files and programs box. Do not press Enter key yet
- Now, Press and hold CTRL+Shift keys together and hit Enter key
- Click on the Yes option when the new dialogue box displays and then enter "SFC/scannow" in the box
- After that hit "Enter"

## SYSTEM JUNK FILE #2: CLEAN

#### and then hit Enter

- First and foremost, you need to <sup>g</sup>ive a click on the Windows Start button
- And then type "Command" in the search box. Do not hit "Enter" yet
- Afterward, press and hold "CTRL+Shift" keys altogether on your keyboard and then hit the "Enter" key
- By doing a permission dialog box

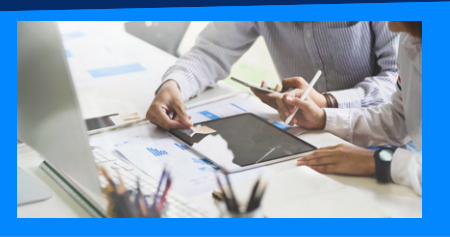

#### will be opened up on the screen

### **#3: CONDUCT FULL** MALWARE SCAN

There is a high chance of the reason behind the occurrence of Error 361 QuickBooks is due to malware infection on the computer. The intruders may delete, corrupt, or even damage the Run-time errors-related files. Therefore, it is necessary to conduct a full malware scan of your operating system

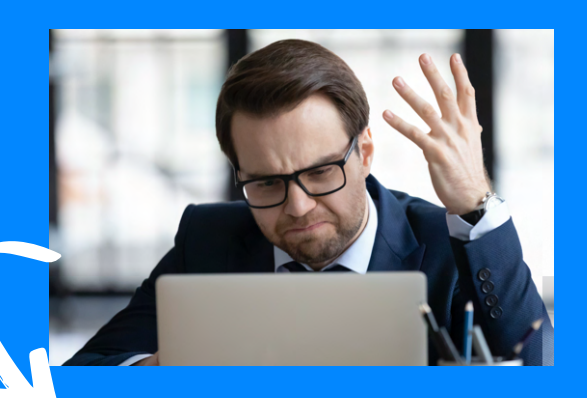

# **QuickBooks Error 361 may occur due to the following reasons:**

# **Methods to fix QuickBooks Error 361**

#### #1: repair

## window registry entry